# まちのコインスポット専用アプリ その他機能マニュアル

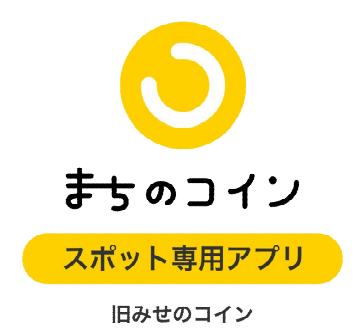

※「みせのコイン」アプリの名前が「まちのコインスポット専用」に変わりました (R4.3)。

どこでも参加(ユーザー側)

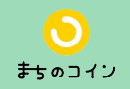

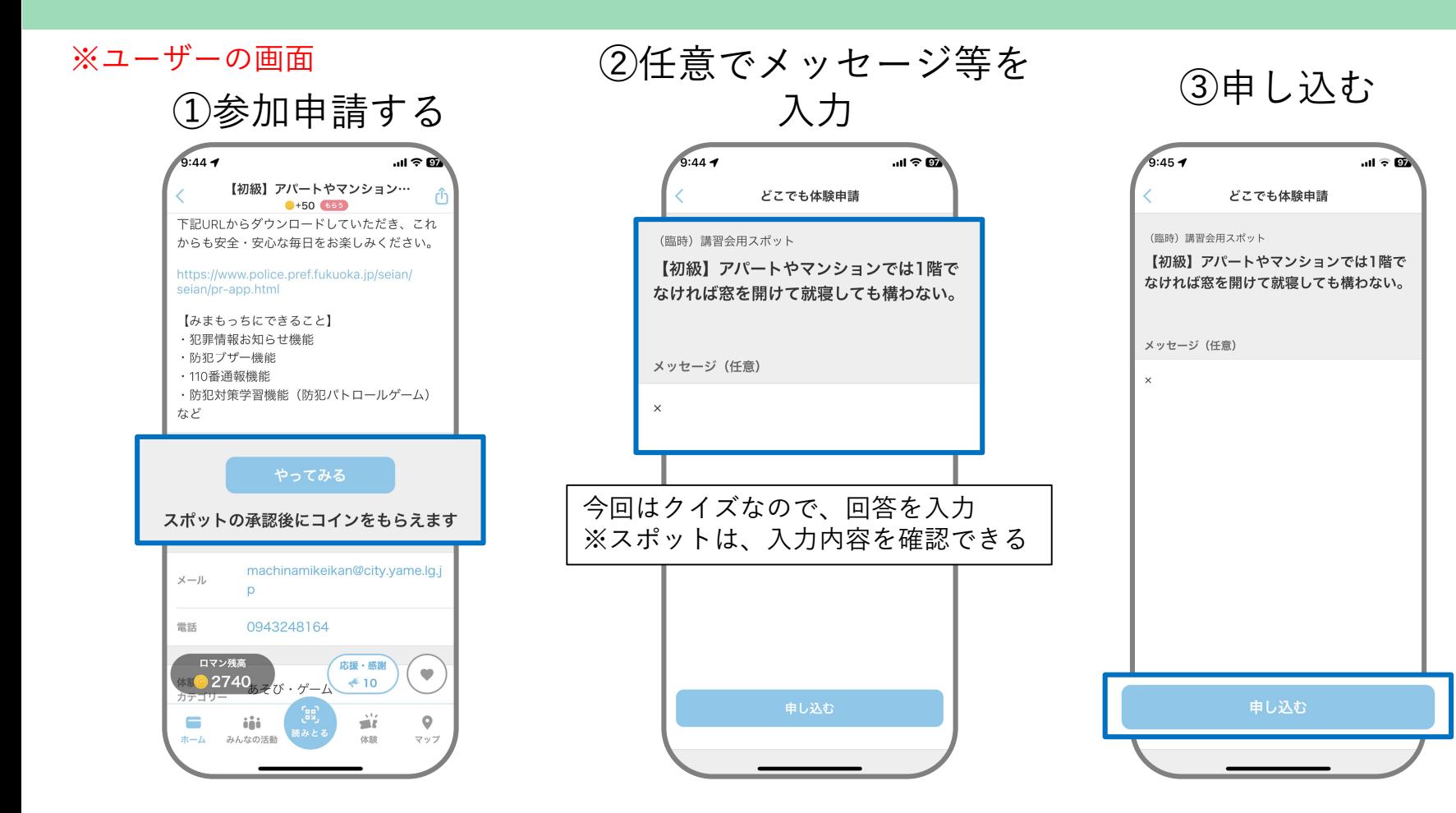

どこでも参加(ユーザー側)

まちのコイン

※ユーザーの画面

④OK

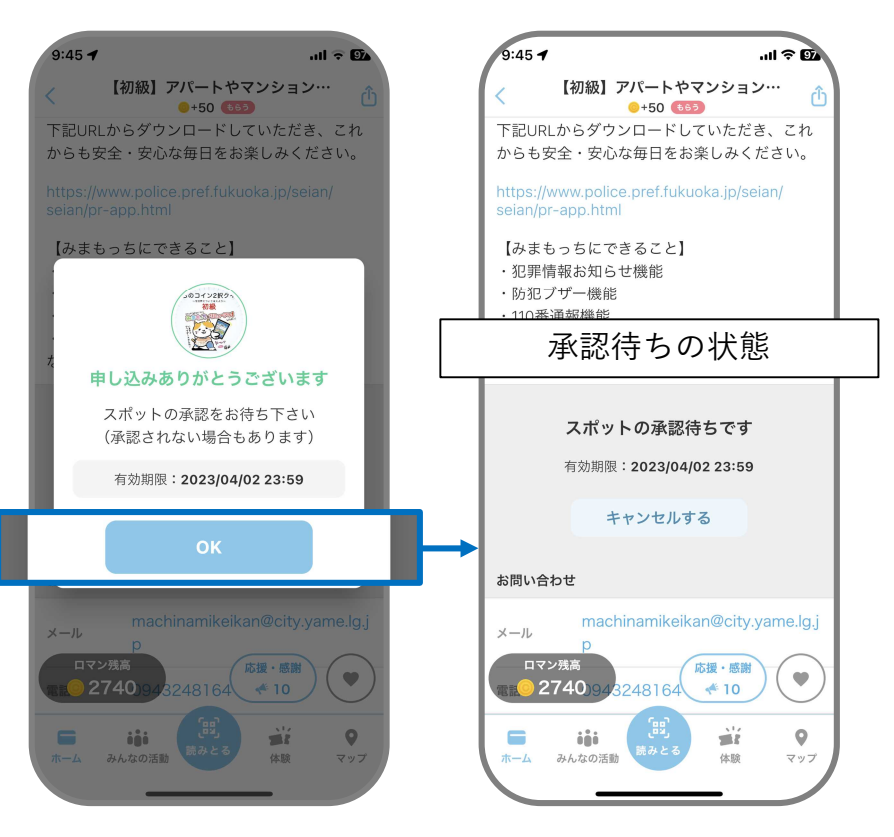

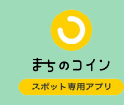

①体験→体験を選択→申請一覧

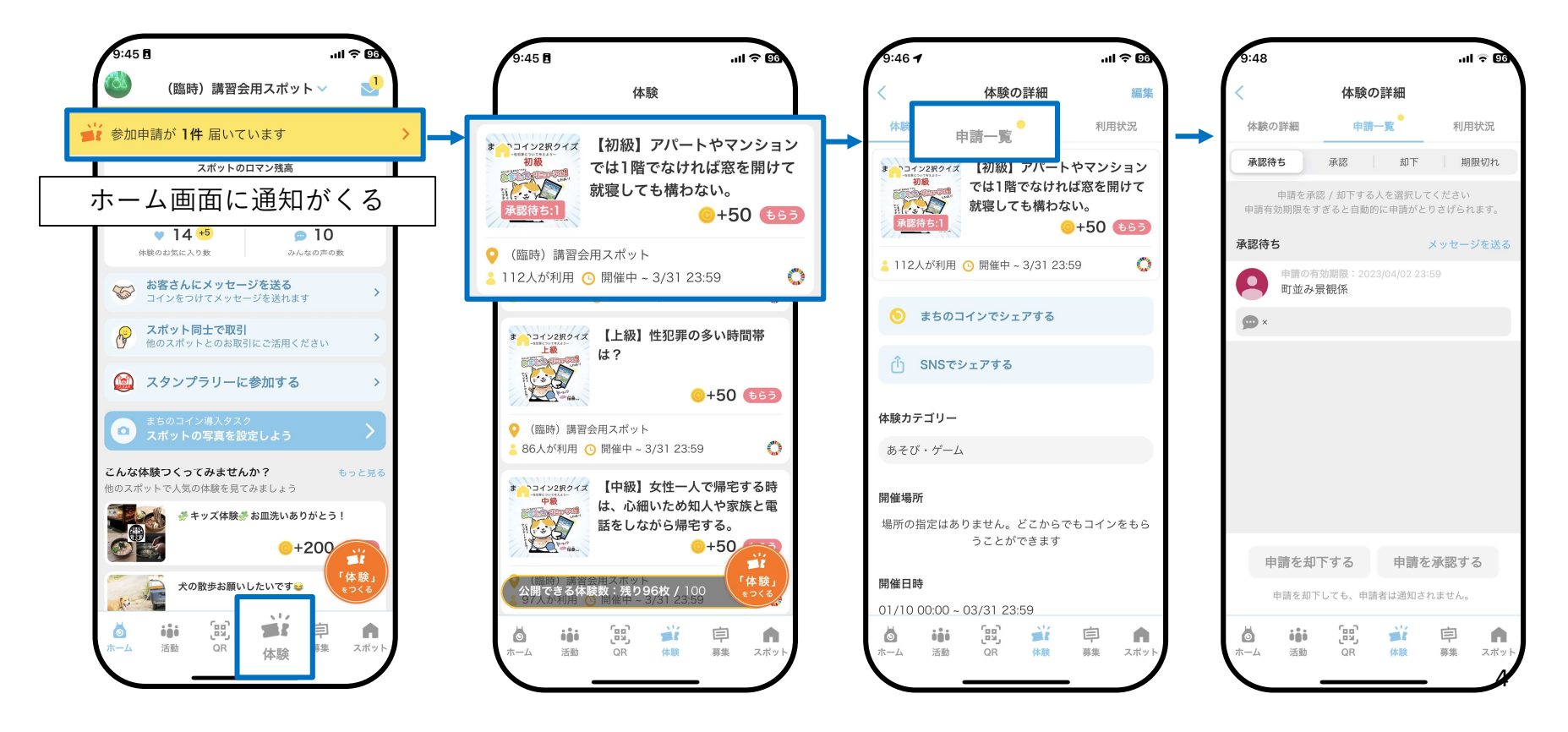

#### どこでも参加【承認】(スポット側)

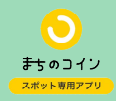

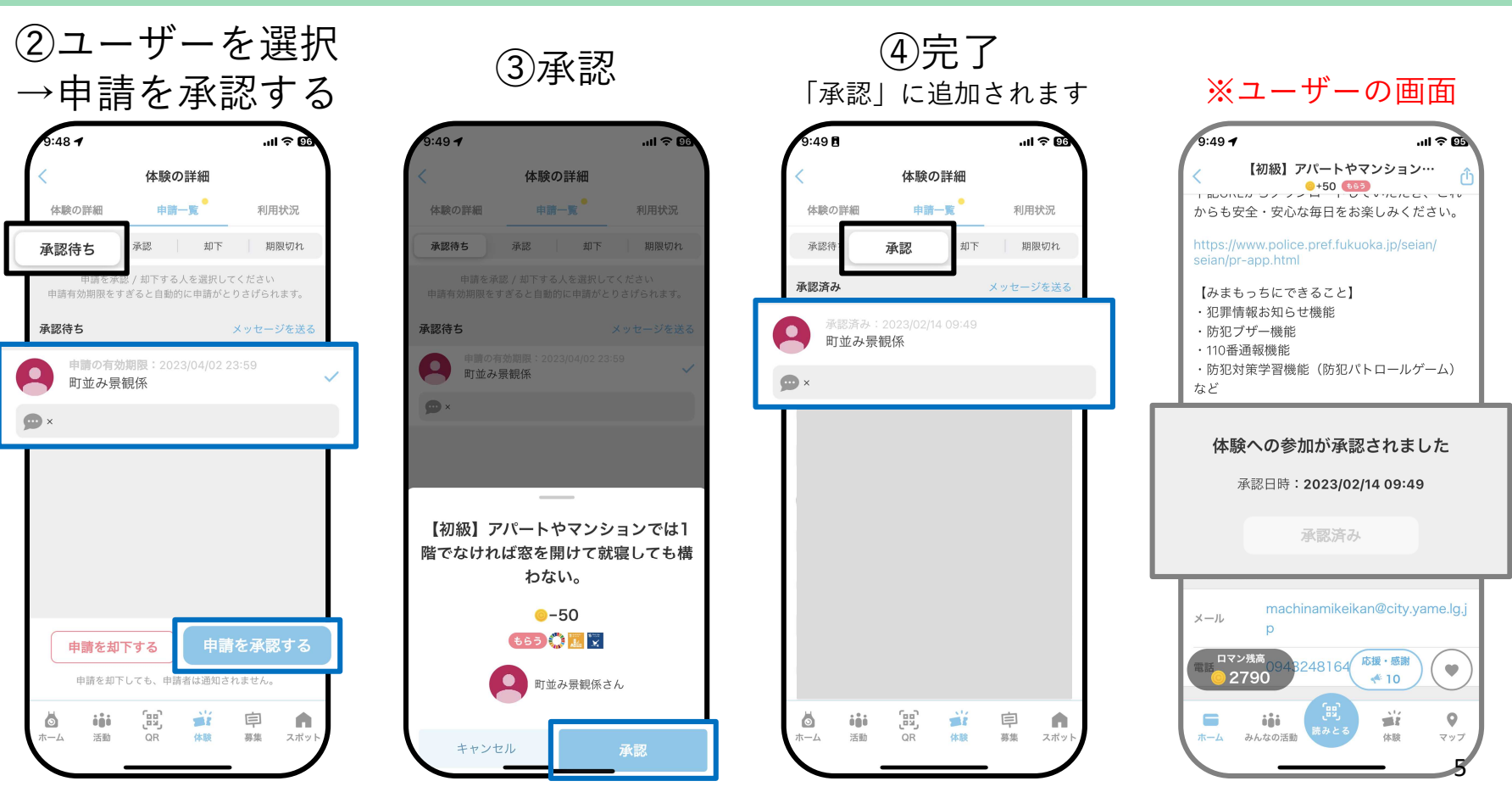

どこでも参加【メッセージ+却下】(スポット側)

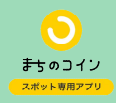

... । କା **ଉପ** 

送信

メッセージを送る

体験名 【中級】女性一人で帰宅する時は、心細いた…

メッセージの内容を入力してください (2000文字以

 $9:51B$ 

内)

宛先 町並み景観係

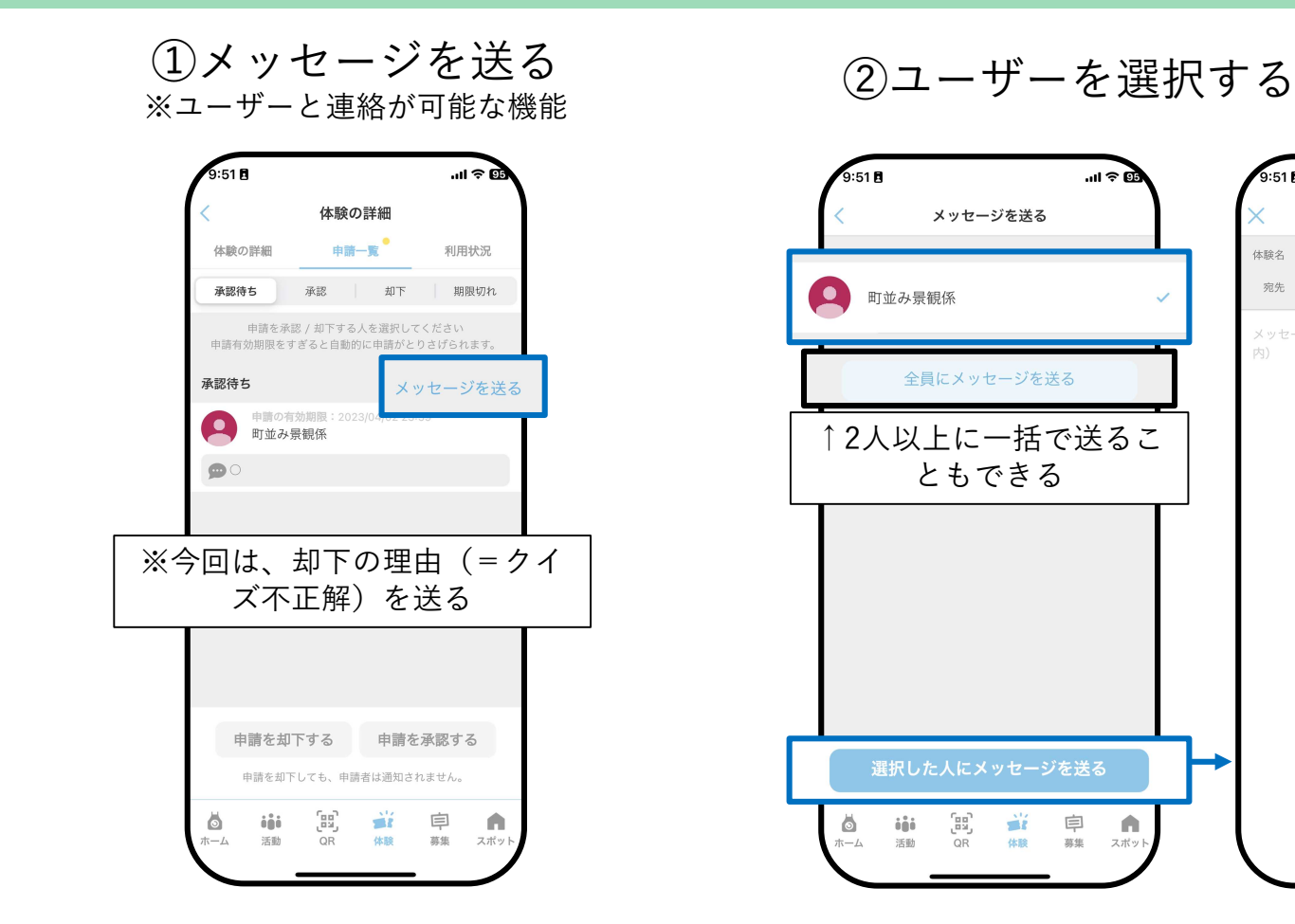

 $m \approx 22$ 

利用状況

期限切れ

メッセージを送る

1回送信済み

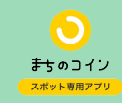

## ③内容を入力し、送信

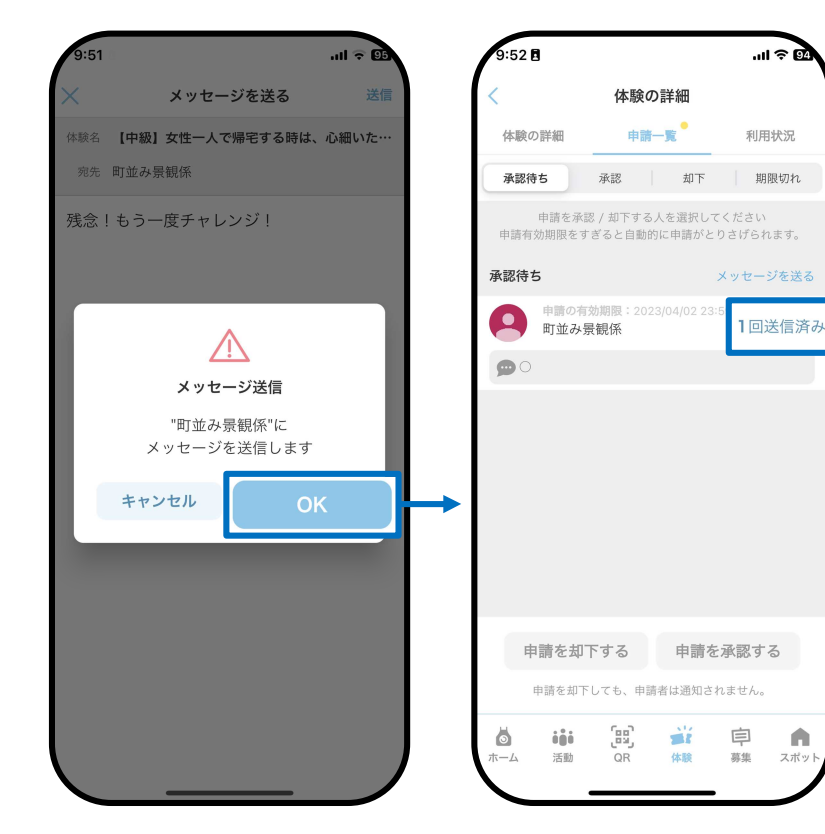

どこでも参加【メッセージ+却下】(スポット側)

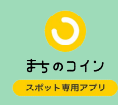

※ユーザーの画面

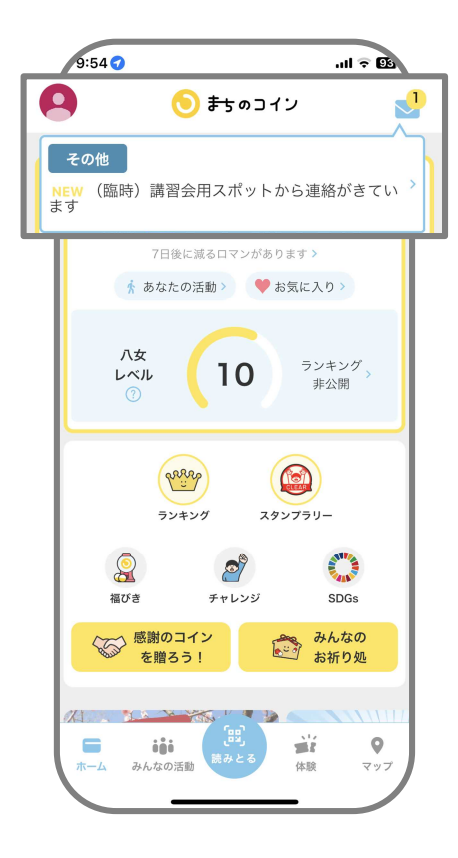

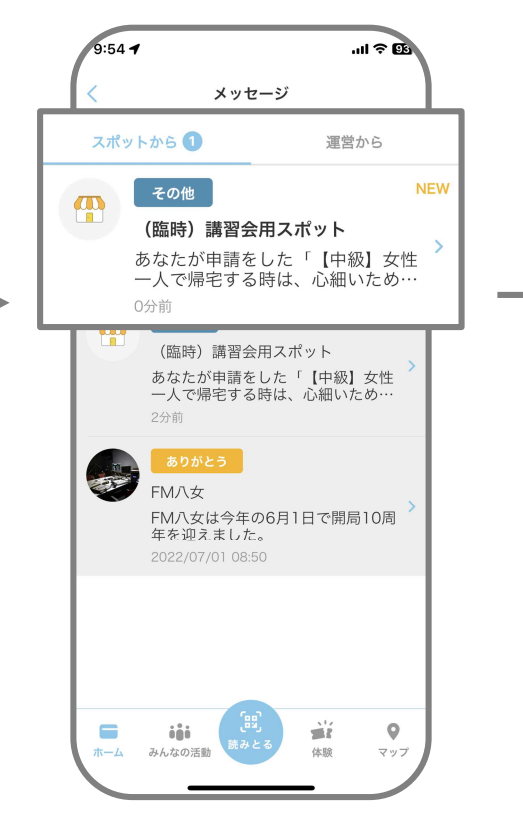

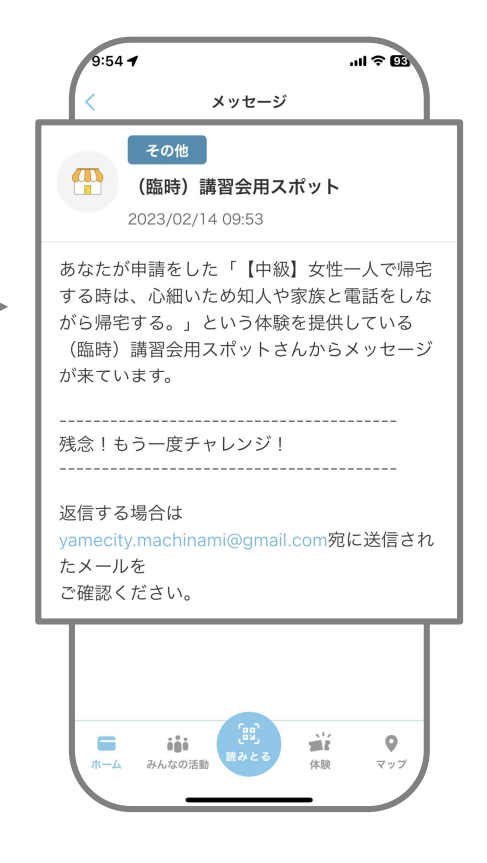

どこでも参加【メッセージ+却下】(スポット側)

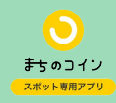

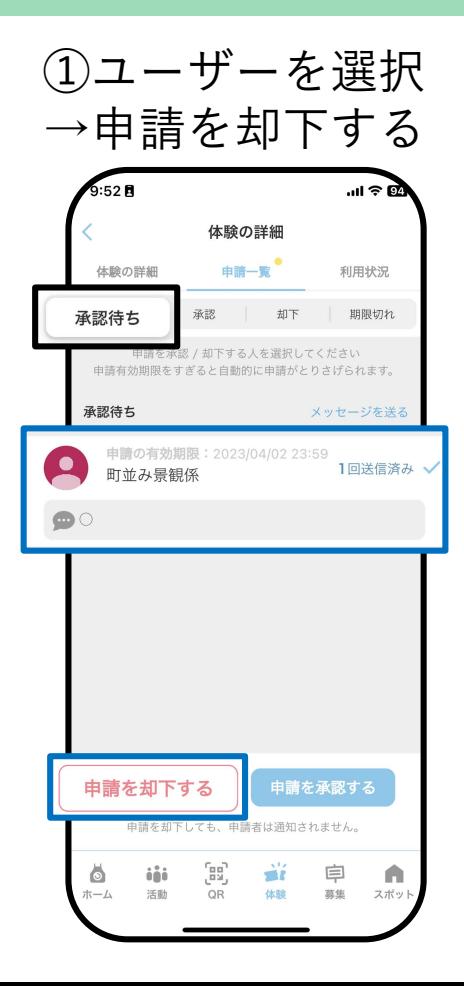

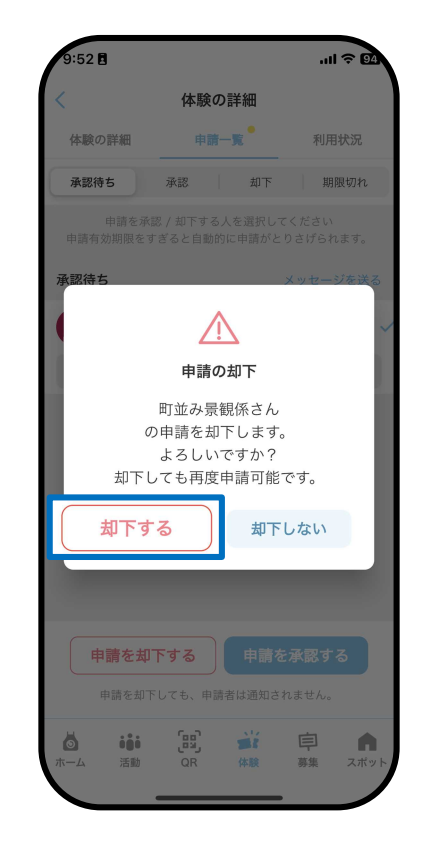

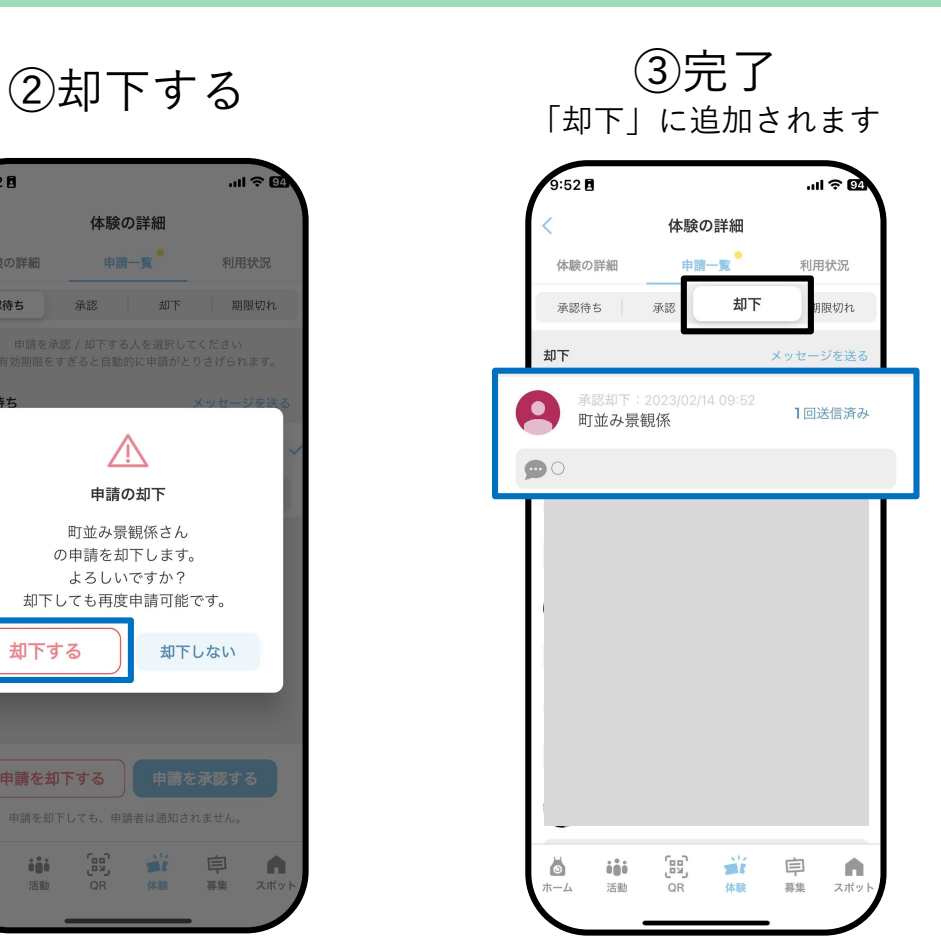

お客さんにメッセージを送る

①お客さんに メッセージを送る

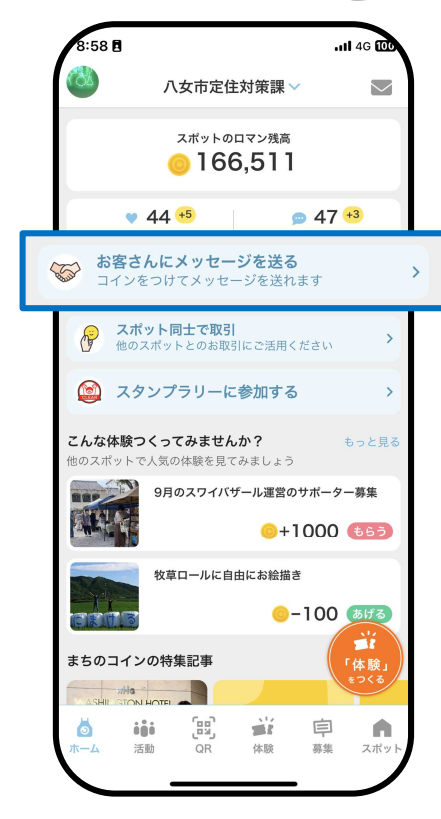

②メッセージを書く

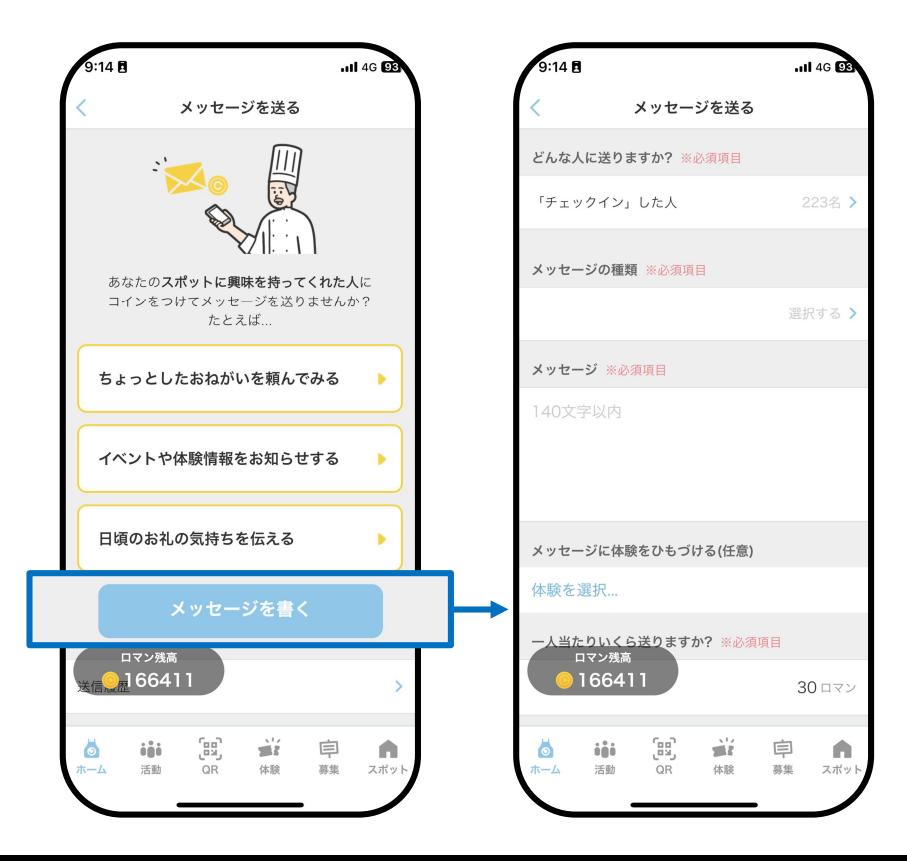

お客さんにメッセージを送る

③送る相手を選ぶ

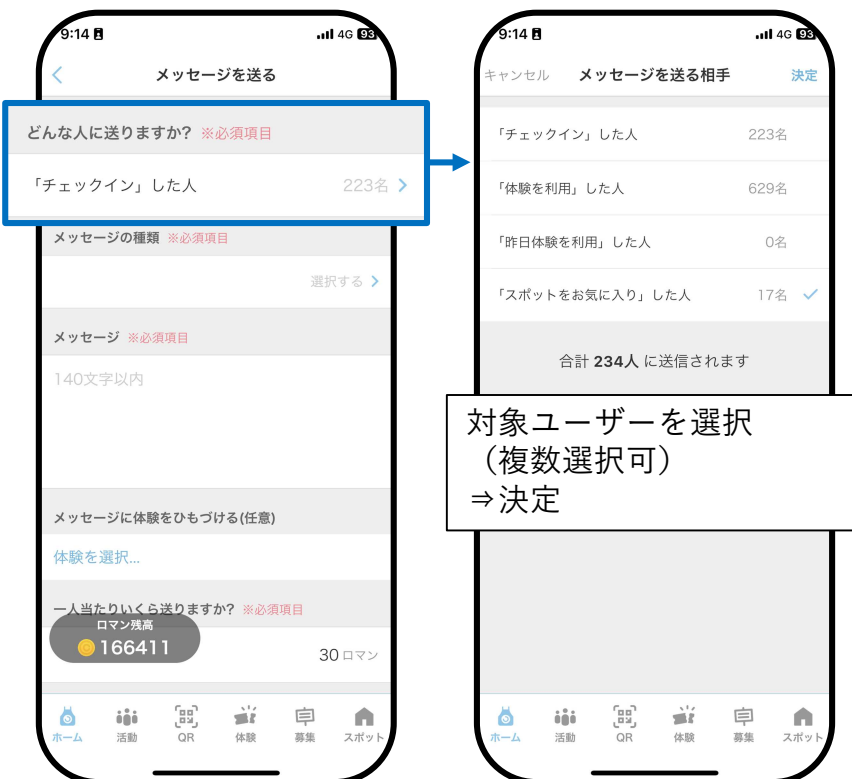

④メッセージの種類を選ぶ

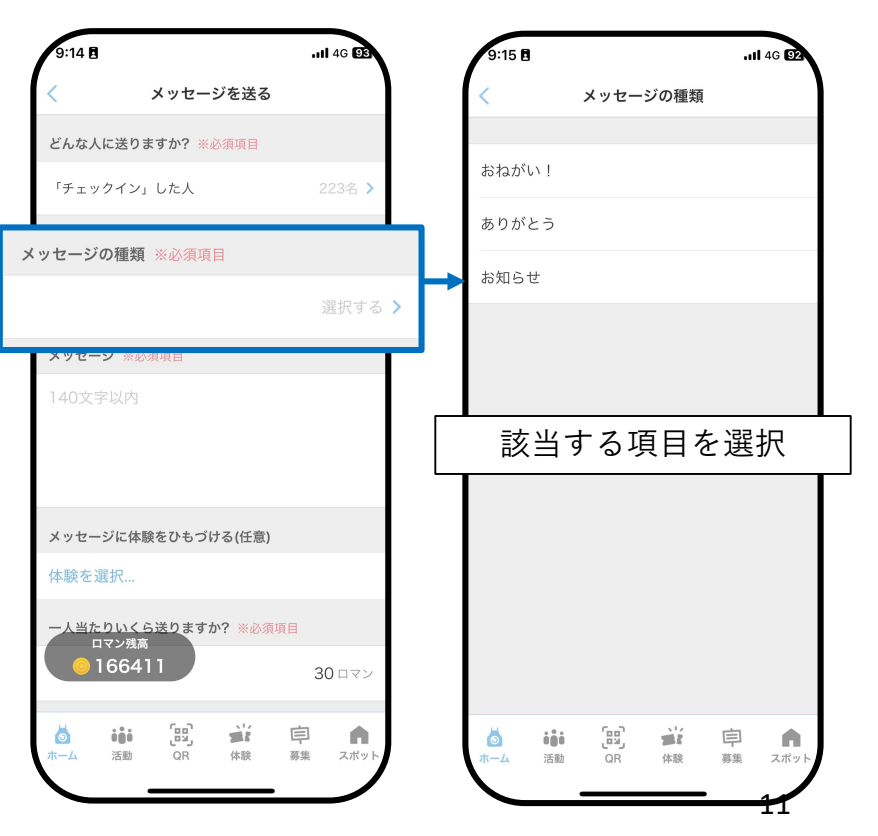

お客さんにメッセージを送る

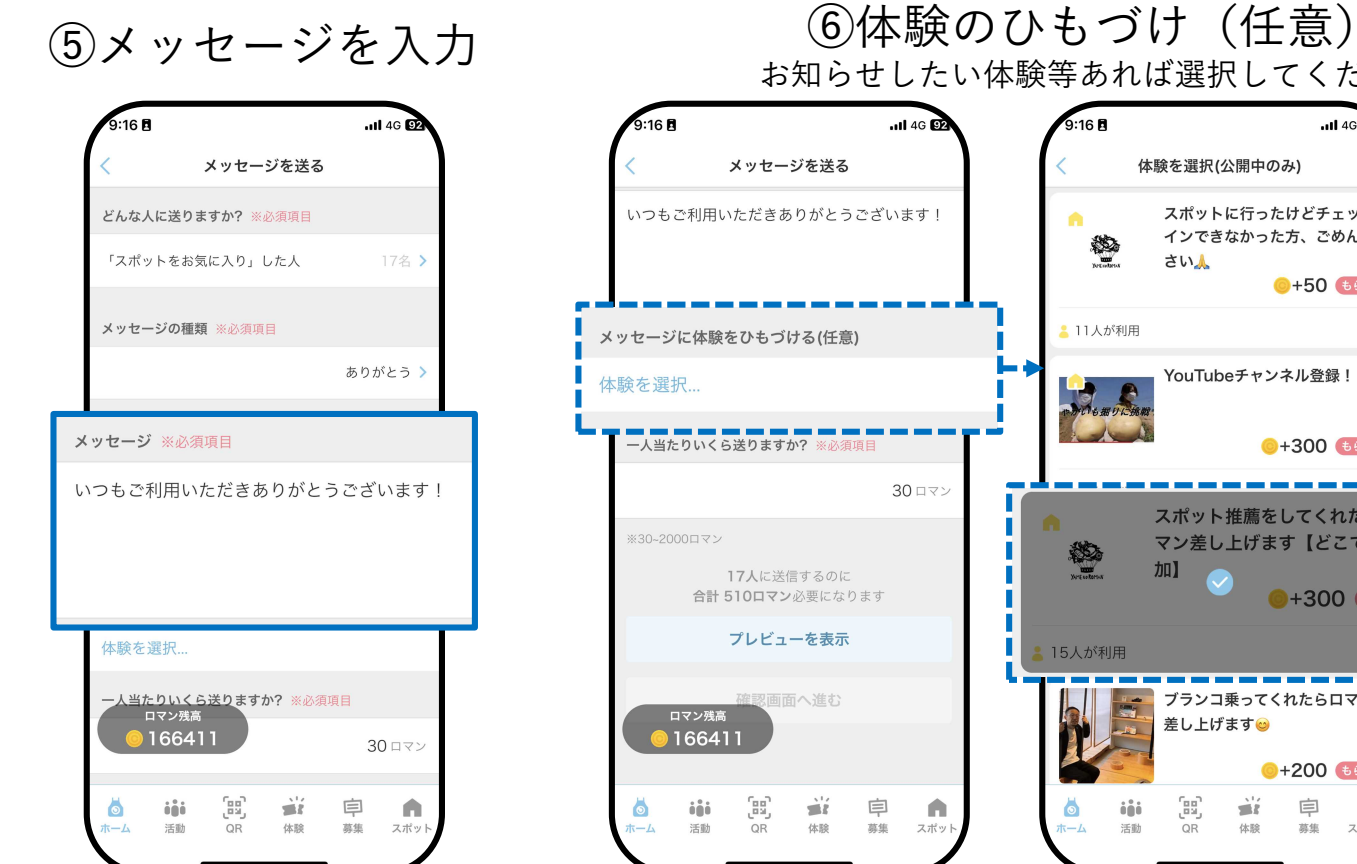

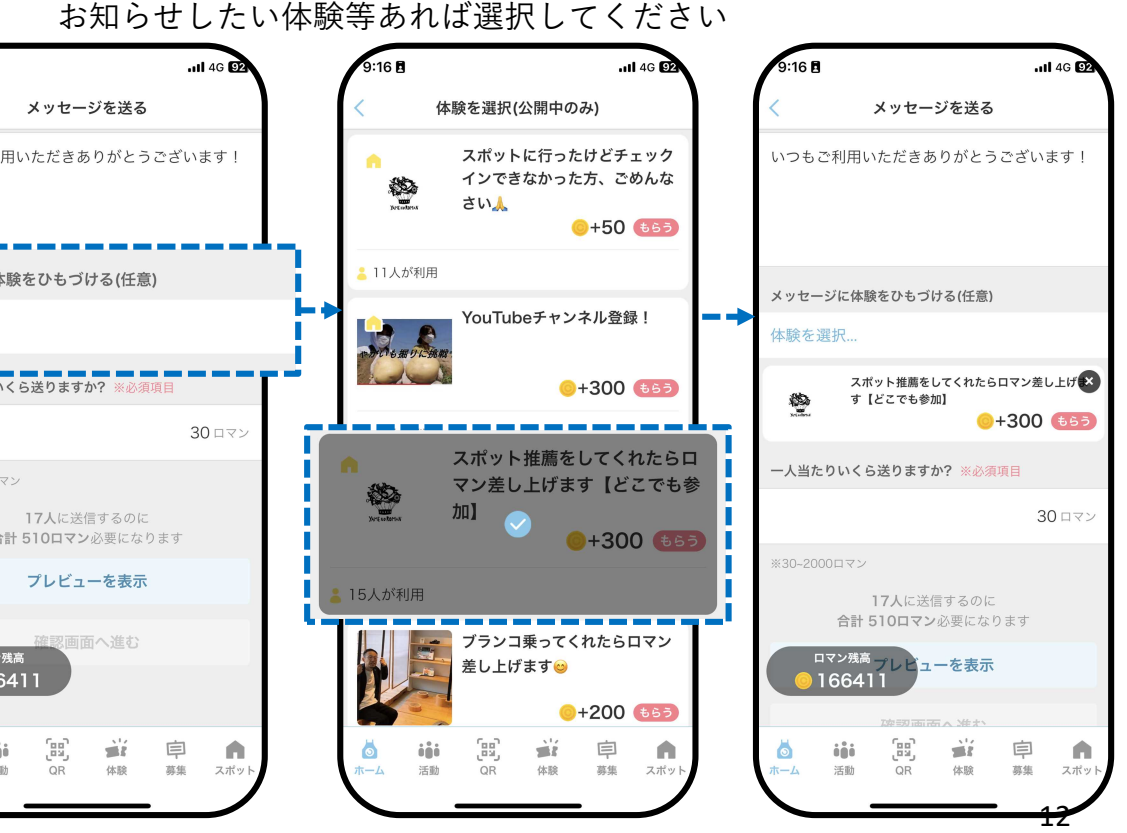

お客さんにメッセージを送る

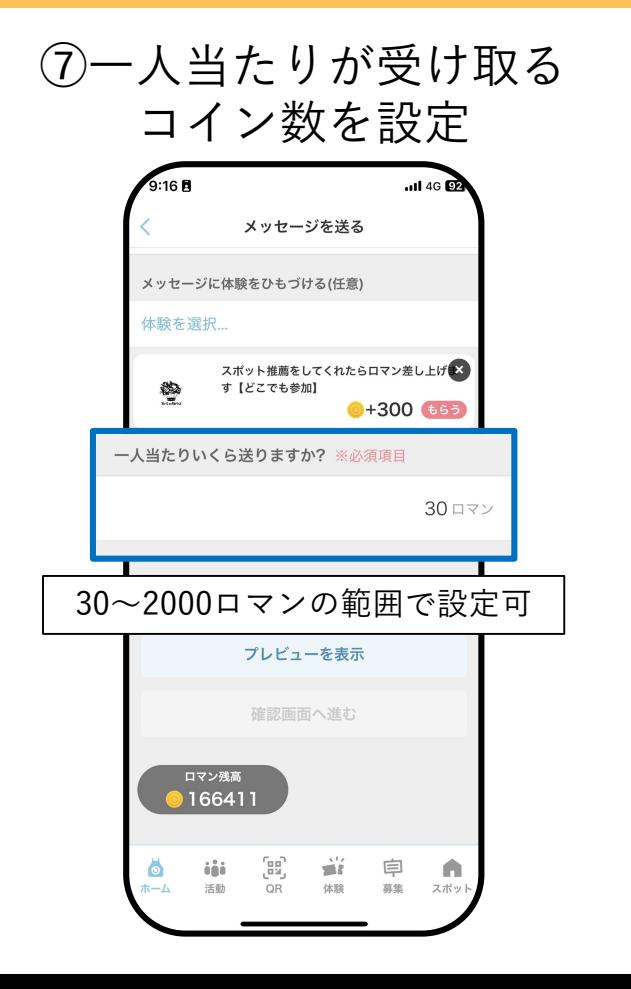

⑧プレビュー表示

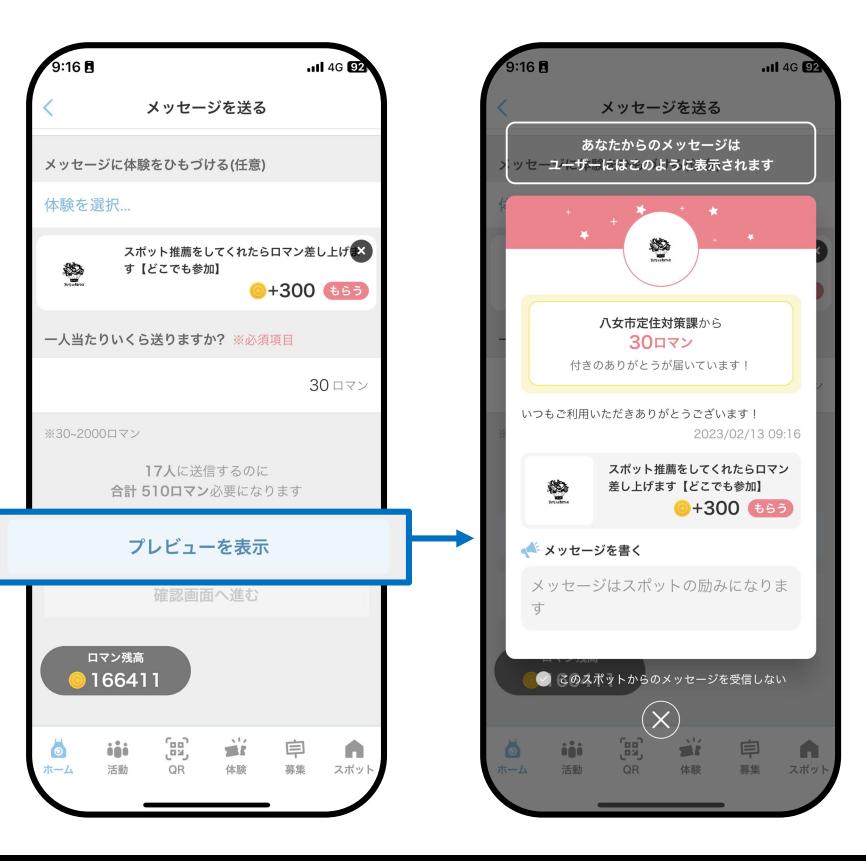

お客さんにメッセージを送る

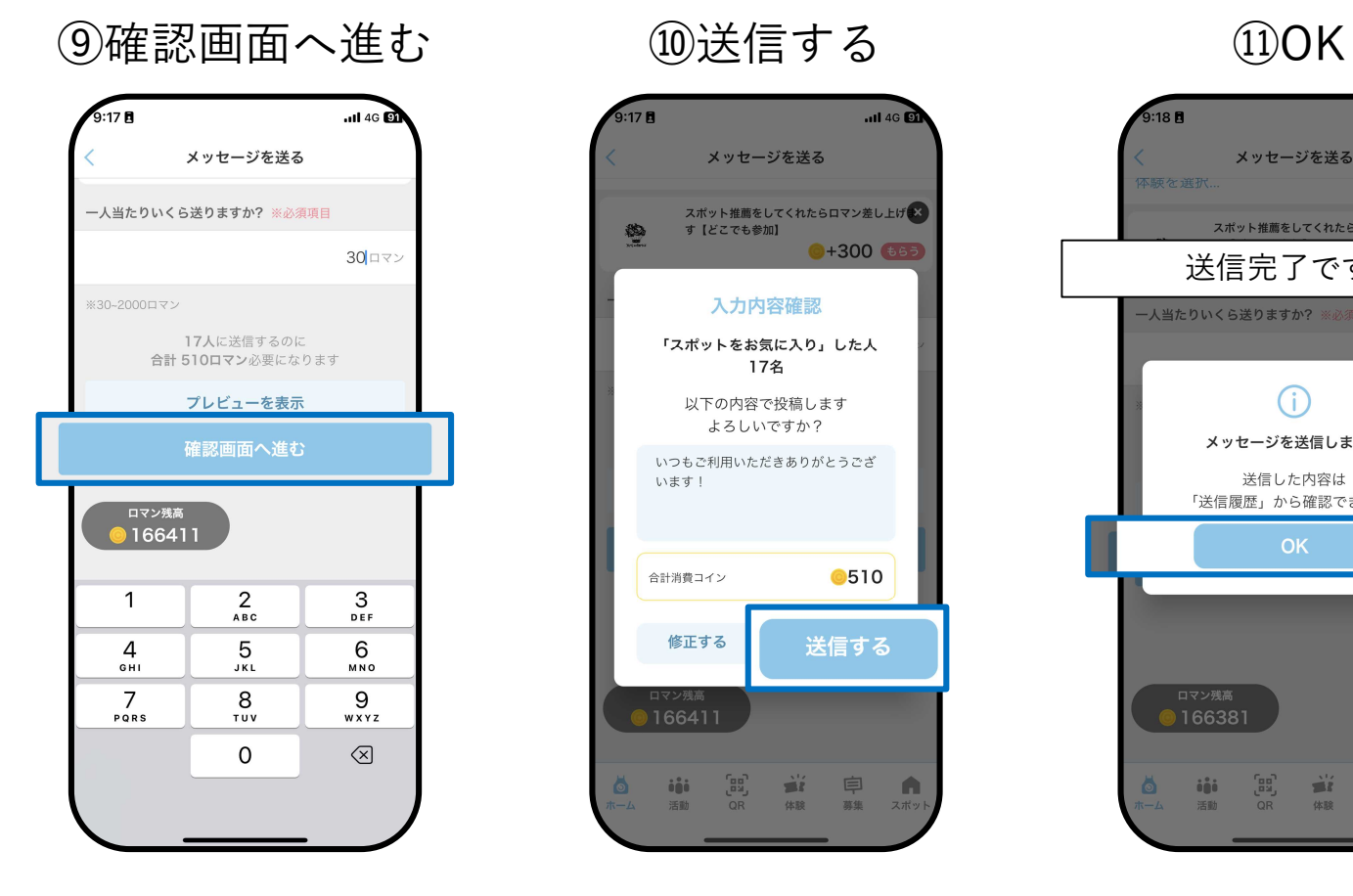

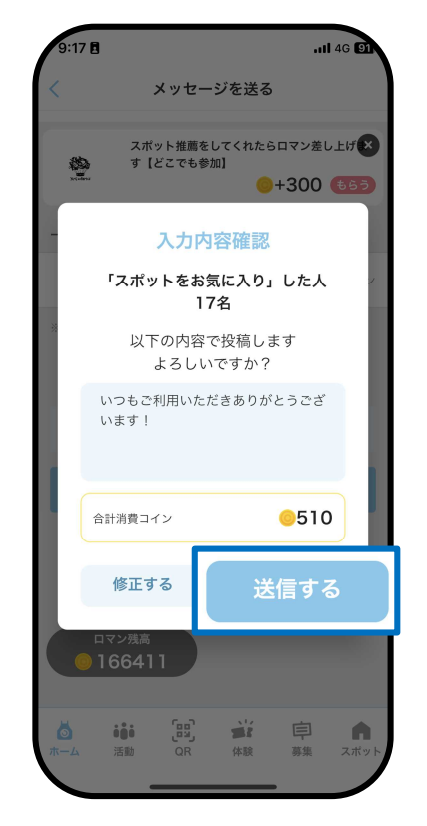

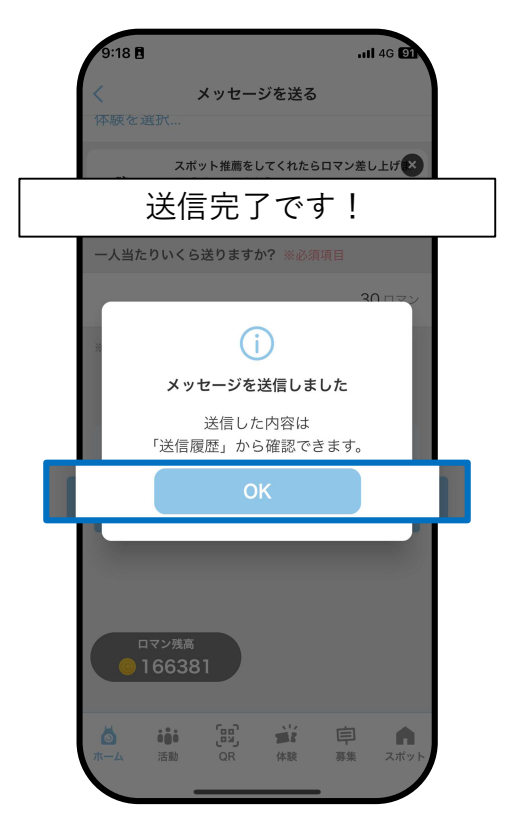

## ①スポット同士で取引 ②スポットに支払う

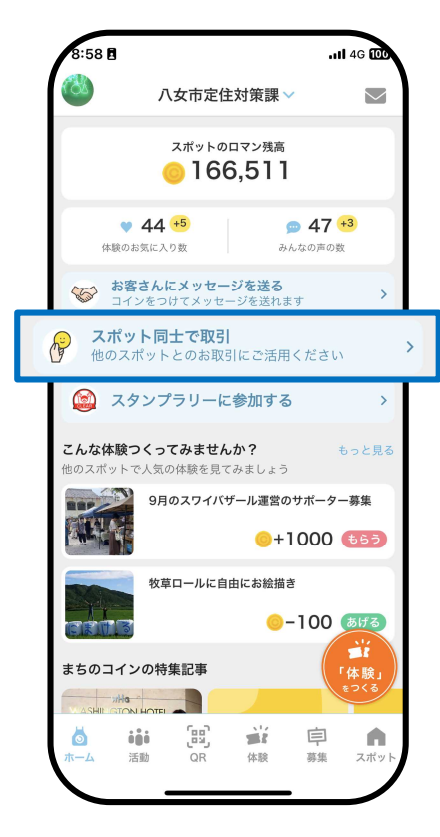

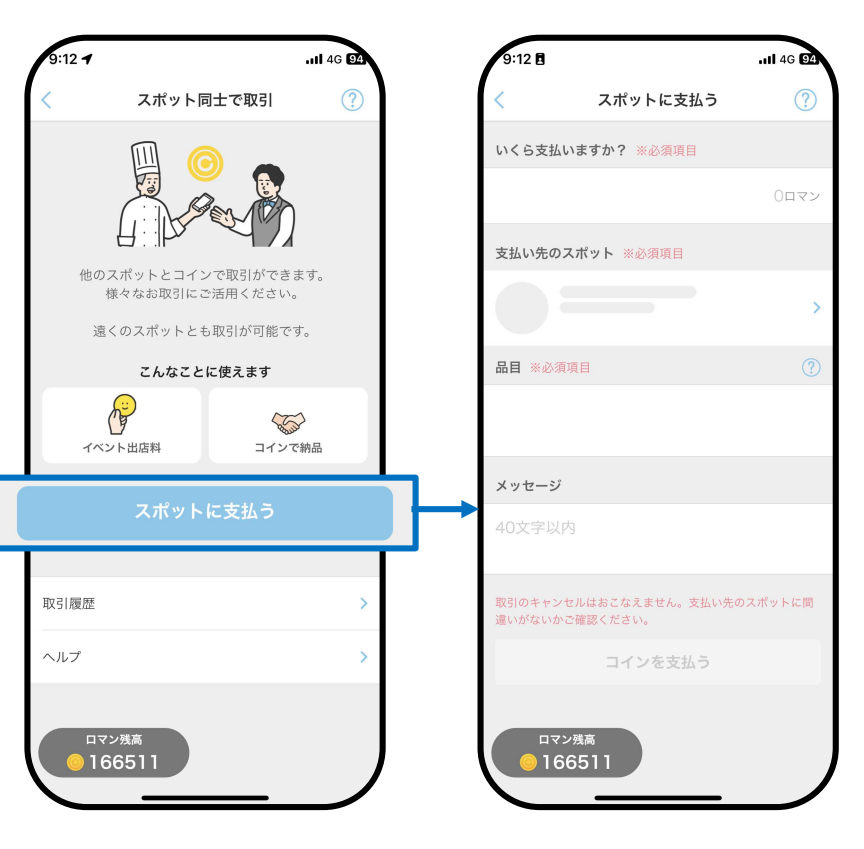

#### スポット同士で取引

③・支払うロマン数 例・支払い先のスポット  $9:12B$  $9:13B$ ... 14G 94  $\overline{1}$  4G  $\overline{23}$ ・品目  $\circledR$  $\circled{?}$ スポットに支払う スポットに支払う ・メッセージ いくら支払いますか? ※必須項目 いくら支払いますか? ※必須項目 を入力する 0ロマン 100ロマン 支払い先のスポット ※必須項目 支払い先のスポット ※必須項目 つながるバス停 L  $\rightarrow$ 地域活動団体・コミュニティ (コミュニティス… **0** 366m  $\circledR$ 品目 ※必須項目  $\odot$ 品目 ※必須項目 【テスト】バス停レンタル メッセージ メッセージ 40文字以内 ありがとうございました! ロマン残高 ロマン残高 **166511** 166511

#### スポット同士で取引

④コインを支払う ⑤支払う ⑥OK

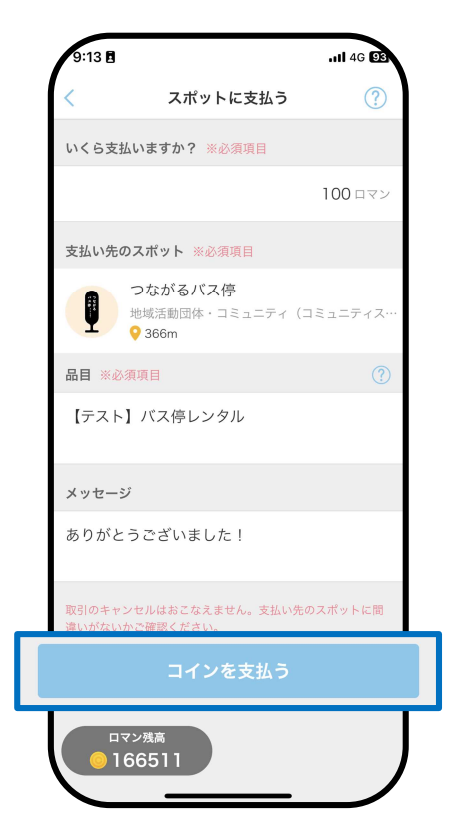

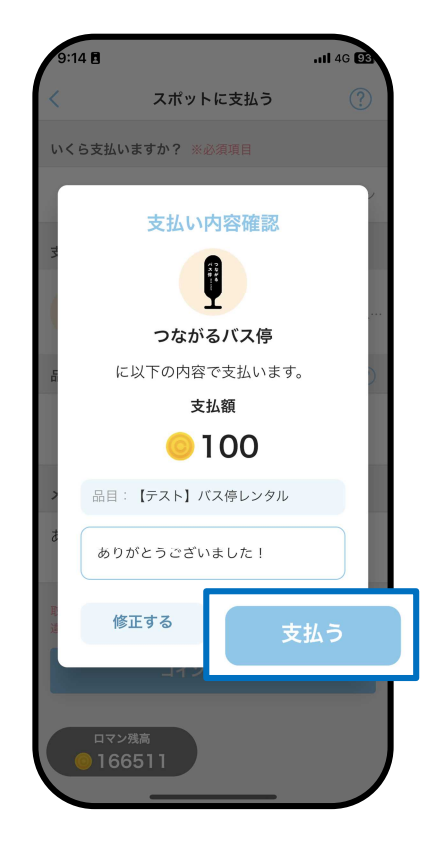

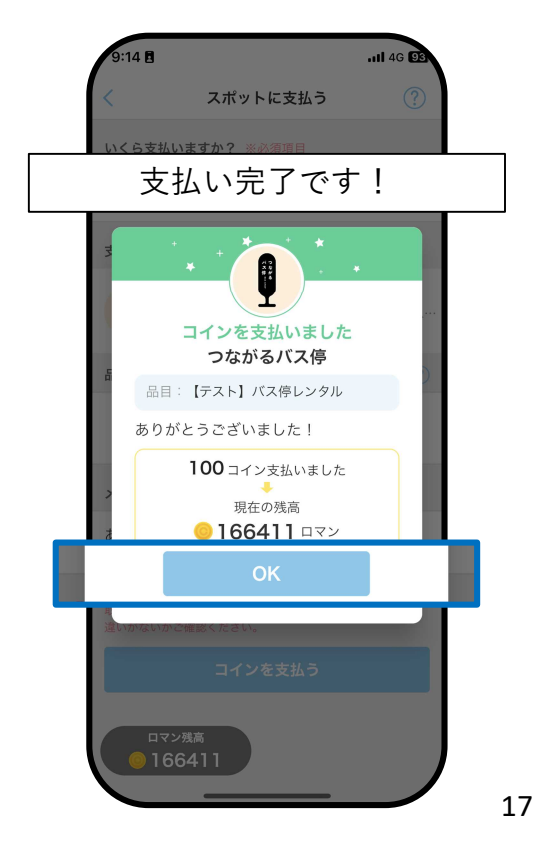

スタンプラリーに参加する

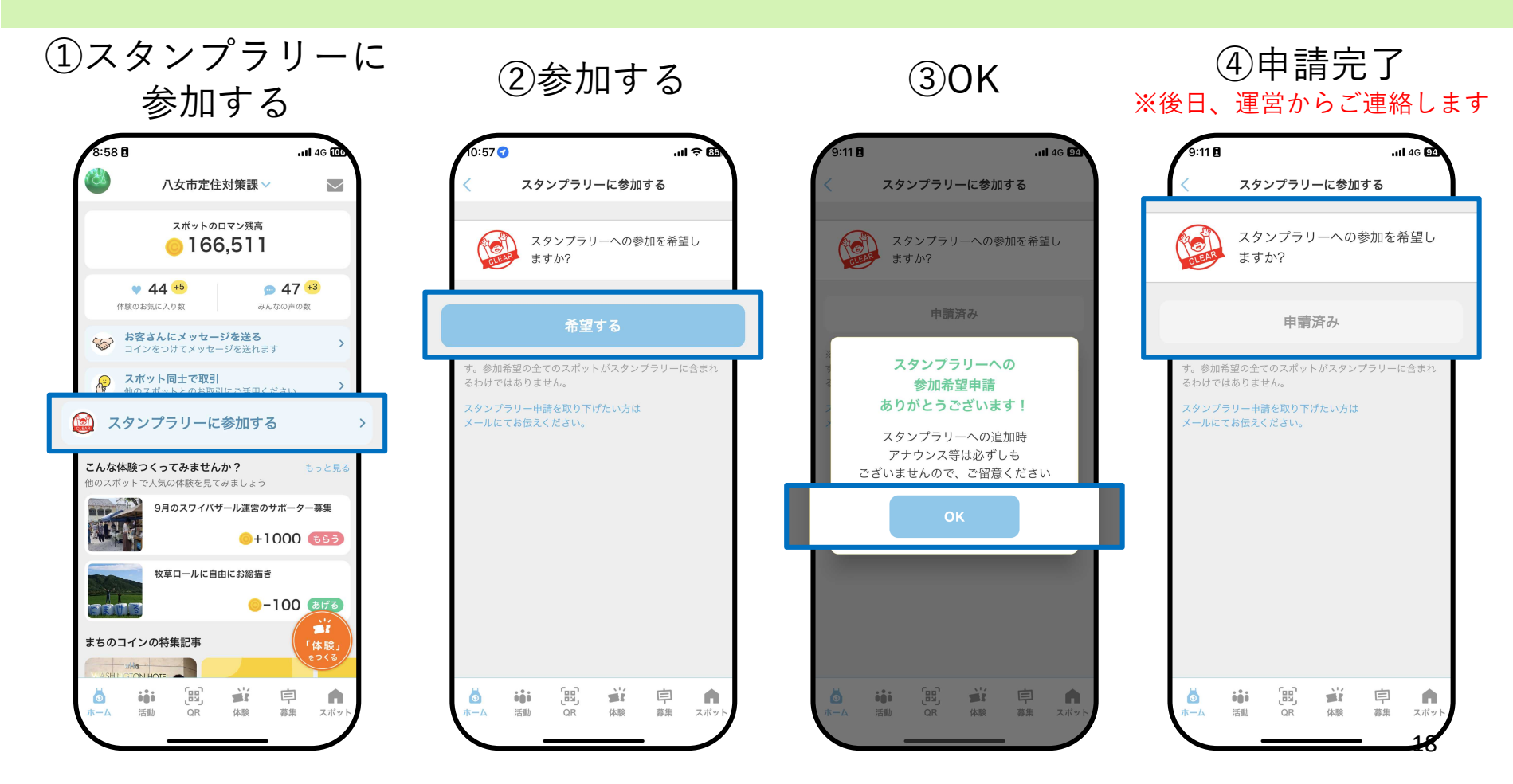